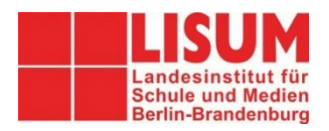

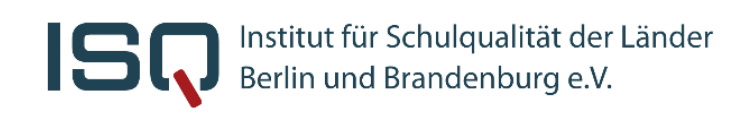

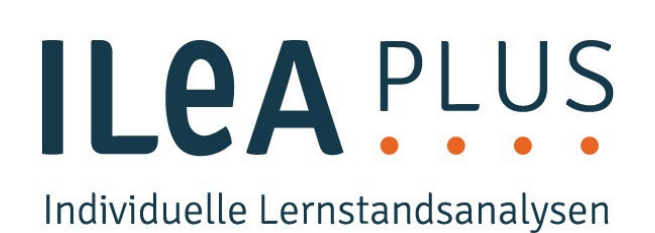

# **ILeA plus Kurzanleitung**

# **Empfehlungen zur Auswertung für das Fach Deutsch**

Sehr geehrte Lehrkräfte,

hier finden Sie verschiedene Hinweise zur Auswertung von ILeA plus für Berliner Schulen im Fach Deutsch.

**Bitte beachten Sie folgenden Hinweis:** ILeA plus wurde im Auftrag des Ministeriums für Bildung, Jugend und Sport des Landes Brandenburg (MBJS) vom Landesinstitut für Schule und Medien (LISUM) in Zusammenarbeit mit der Universität Leipzig, der Martin-Luther-Universität Halle-Wittenberg, der Pädagogischen Hochschule Karlsruhe und der Universität Bielefeld neu entwickelt, digitalisiert und normiert.

Einige der ILeA plus Aufgabenpakete wurden anhand einer Stichprobe Brandenburger Schülerinnen und Schüler normiert. D.h. als Referenzmaßstab werden in den Ergebnisrückmeldungen – neben den Rahmenlehrplanniveaus – auch für Berlin die Ergebnisse dieser Brandenburger Normierungsstichprobe zugrunde gelegt. Eine explizite Berliner Normierung liegt aktuell noch nicht vor. Diese Normwerte finden sich in den Ergebnisrückmeldungen in Deutsch in Jahrgangsstufen 3 und 5 sowie im Bereich Lesegeschwindigkeit in allen Jahrgangsstufen.

Sie haben weitere Fragen und Anmerkungen oder wollen uns Feedback geben?

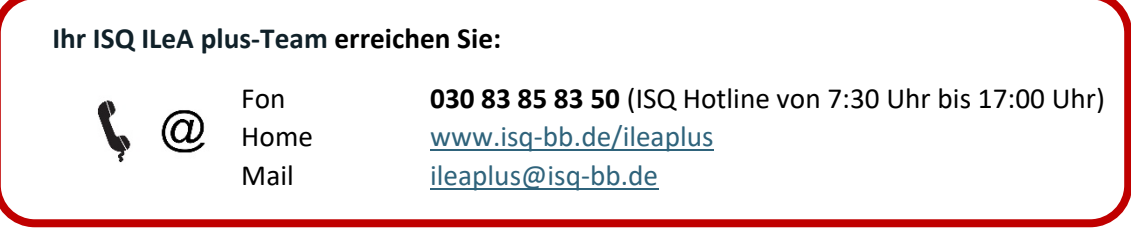

#### **IMPRESSUM Herausgeber** Institut für Schulqualität der Länder Berlin und Brandenburg e.V. – ISQ An-Institut der Freien Universität Berlin Schwendenerstraße 31 14195 Berlin Email[: info@isq-bb.de](mailto:info@isq-bb.de) Prof. Dr. Holger Gärtner (Wissenschaftlicher Leitung) Kletke Möckelmann (Kaufmännische Geschäftsführung)

**Redaktion** Pauline Steffens (ISQ) Ann-Kathrin Gründler (ISQ)

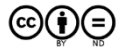

Soweit nicht abweichend gekennzeichnet zur Nachnutzung freigegeben unter der Creative-Commons- Lizenz CC-BY-ND, LISUM 2021, Banner und Logo - CC-BY-ND 4.0, LISUM, 2021

# (A) Einleitung

Weitere **Informationen** zur Individuellen Lernstandsanalyse (z.B. zum Konzept, zur Anmeldung im ISQ-Portal oder zur Durchführung) finden Sie hier: [www.isq-bb.de/ileaplus/.](http://www.isq-bb.de/ileaplus/)

Bitte beachten Sie: ILeA plus ist **kein summativer Leistungstest** und somit eine abschließende Beurteilung eines Unterrichtsabschnitts! Vielmehr erhalten Sie mit ILeA plus eine Rückmeldungen über den Lernstand Ihrer Schüler\*innen zu einem bestimmten Zeitpunkt ihrer Lernentwicklung.

Die Rückmeldungen der Ergebnisse können Sie als Orientierung für Ihre weitere **Unterrichtsplanung** nutzen, indem Aspekte hinsichtlich **fachlicher Schwierigkeiten** bzw. **Stärken** sowohl in Bezug auf die eigene **Lerngruppe** als auch hinsichtlich **individueller Leistungen** der Schüler\*innen erkannt werden. Es wird außerdem eine **Verbindung zwischen Diagnose und** einer passgenauen, individuellen **Förderempfehlung** hergestellt, inklusive Hinweise und konkrete Materialien zur Weiterarbeit für einzelne Schülerinnen und Schüler.

# (B) Abrufen der Ergebnisrückmeldungen

### Schritt 1 Abrufen der Rückmeldungen im ISQ-Portal

Wählen Sie im **ISQ-Portal** <https://portal.isq-bb.de/> das ILeA plus-Projekt aus.

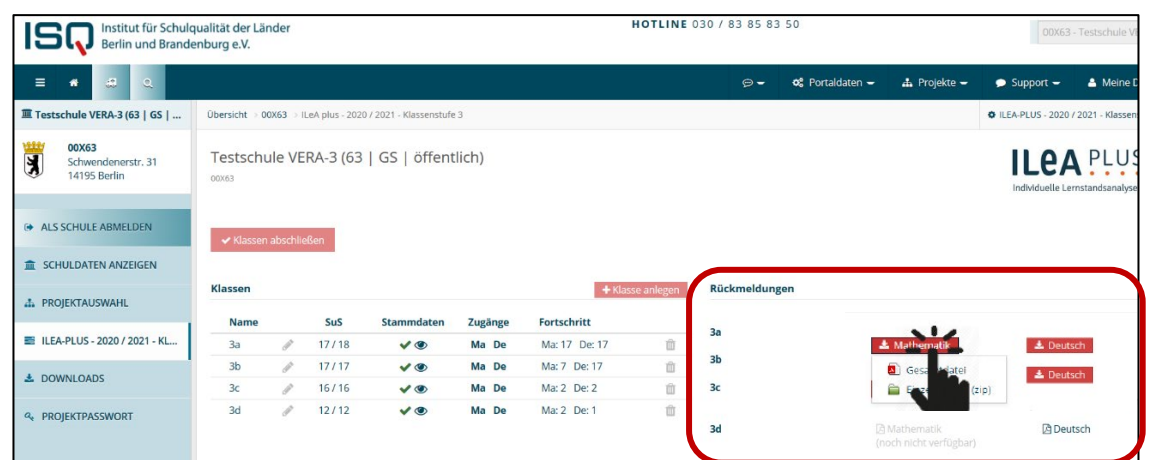

Sobald ein\*e Schüler\*in die Lernstandsanalyse beendet hat, kann auf der rechten Seite - je Fach - die Rückmeldung Ihrer Klasse **direkt heruntergeladen** werden. **Wir empfehlen auf Grund der Dateigröße die Rückmeldungen herunterzuladen, jedoch nicht komplett auszudrucken**.

Das Dokument enthält sowohl **Klassen- als auch Individualrückmeldungen**.

# (C) Analyse und Nutzung der Klassenrückmeldung

Die Rückmeldungen sind in jeder Niveaustufe grundsätzlich gleich aufgebaut.

**Auf den ersten Seiten** des Dokuments wird eine Klassenübersicht dargestellt, in der Sie schnell und übersichtlich **einen ersten Überblick** über die Ergebnisse erhalten.

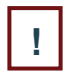

**TIPP:**

Drucken Sie sich die Klassenrückmeldungen aus, um sich Notizen machen zu können. **!**

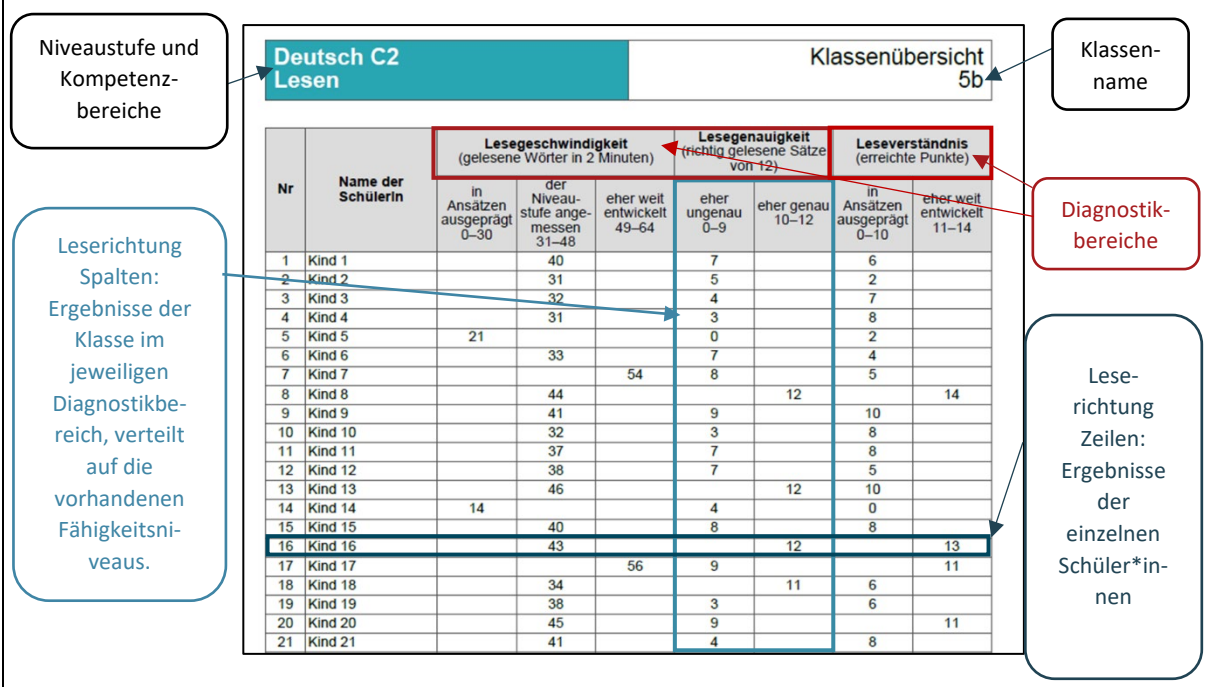

In der Klassenübersicht werden erste Hinweise auf Unterrichtsschwerpunkte ersichtlich, indem die Verteilung der Lerngruppe in den einzelnen Diagnostikbereichen durch getroffene Fähigkeitsbereiche verdeutlicht werden.

Die Formulierungen "in Ansätzen ausgeprägt" oder "eher ungenau" weisen darauf hin, dass ein Förderbedarf bestehen könnte. Dahingegen lassen die Formulierungen **"der Niveaustufe angemessen"** und **"eher weit entwickelt"** darauf schließen, dass kein Förderbedarf vorliegt.

#### **Beispiel:**

Auf der abgebildeten Klassenrückmeldung erkennen Sie, in welchen der drei Diagnostikbereiche die Klasse 5b verstärkt Förderbedarf hat. Anhand der Verteilungen in den unterschiedlichen Diagnostikbereiche (Spalten), können Sie erkennen, dass sowohl in der **Lesegenauigkeit** als auch im **Leseverständnis** ein Großteil der Lerngruppe nicht die Anforderungen der Lernstufe erreicht hat. Die Anforderungen im Bereich der **Lesegeschwindigkeit** werden allerdings von einem Großteil der Klasse bereits erfüllt.

# Schritt 2 Mithilfe der Klassenrückmeldung Unterrichtsschwerpunkte setzen

Die Verteilung der Leistungen in den einzelnen Diagnostikbereichen kann ein wichtiger Anhaltspunkt für Ihre **Unterrichtsentwicklung** sein. Dabei helfen die folgenden Fragen:

- 1. In welchem Diagnostikbereich hat ein Großteil meiner Schüler\*innen schon **angemessene Fähigkeiten** entwickelt?
- 2. In welchem Diagnostikbereich, haben noch **mehrere Schüler\*innen Schwierigkeiten**?
- 3. Welche **Unterrichtsschwerpunkte** ergeben sich daraus bzw. welche Teilkompetenzen sollten hierfür fokussiert werden?
- 4. Welche **Unterrichtsmethoden** können dafür sinnvoll sein? (z.B. Übungen zur Förderung der basalen Lesefähigkeiten, wie z.B. das Lesetandem).
- 5. Wie kann ich die Klassenrückmeldung auch für mögliche **Gruppeneinteilungen** nutzen? Beispielsweise: Welche Schüler\*innen haben ähnliche Leistungen?

#### **TIPP**:

- Sie können mit Hilfe der ILeA plus-Ergebnisse und der Klassenübersicht bewusst **homogene und heterogene Leistungsgruppen** bilden.
- Halten Sie die Unterrichtsschwerpunkte so konkret wie möglich in Ihrem **Arbeitsplan** fest. **!**

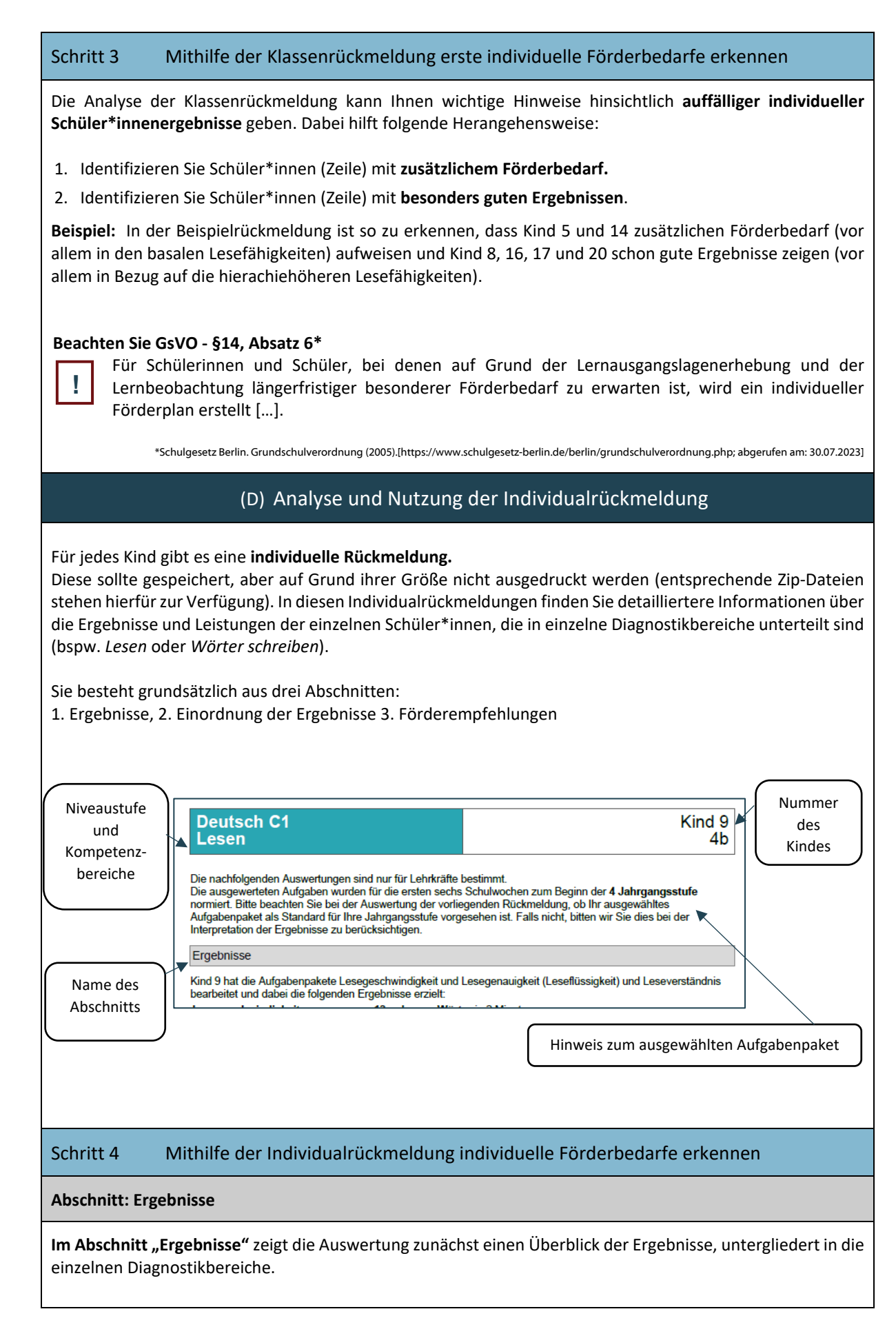

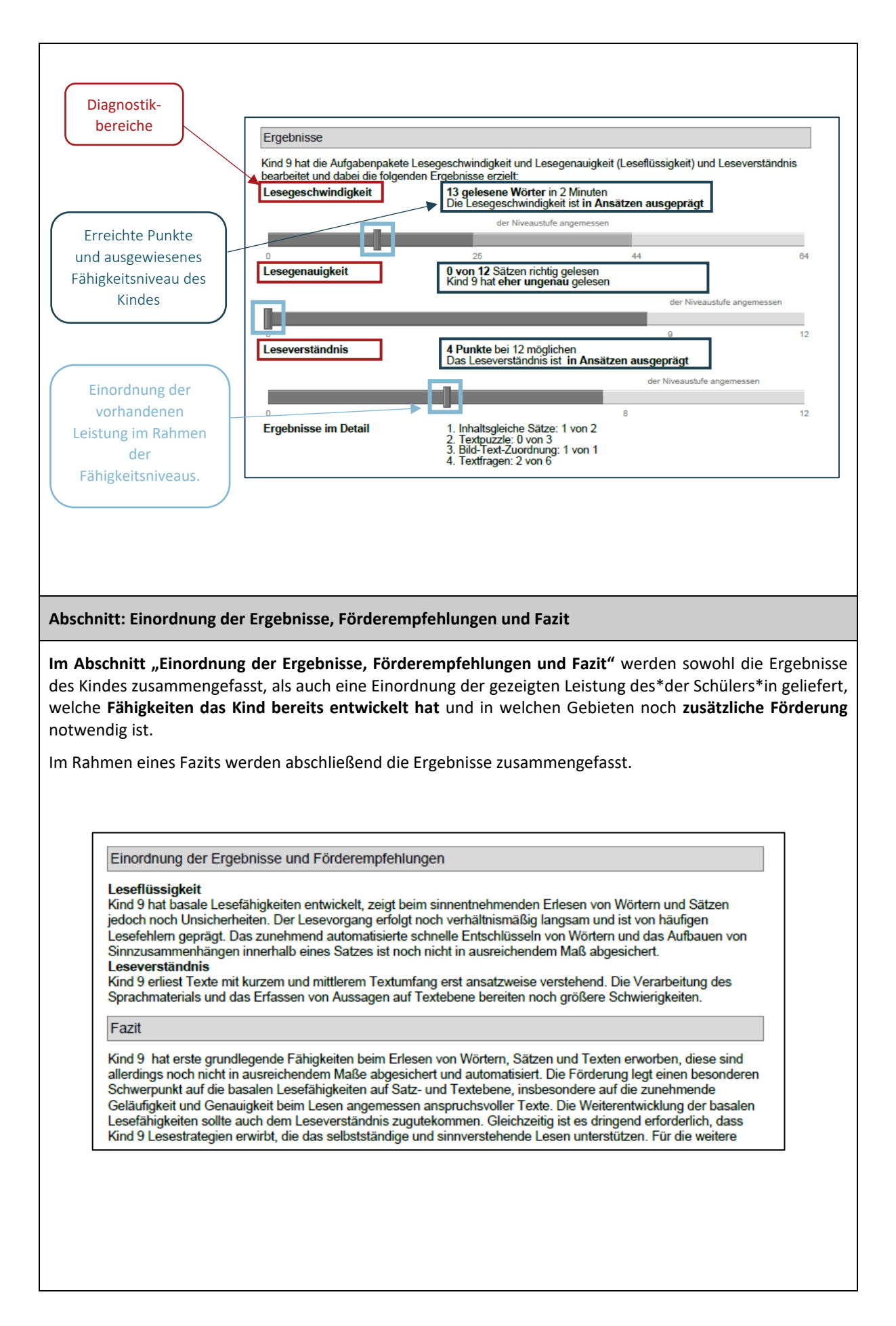

# Schritt 5 Mithilfe der Individualrückmeldung individuelle Förderempfehlungen erhalten

#### **Abschnitt: Förderempfehlungen**

Im Abschnitt "Förderempfehlungen" werden konkrete Empfehlungen zu weiteren Förderungen gegeben. Für die jeweiligen Bereiche, in denen eine Förderempfehlung vorliegt, gibt es eine Auflistung möglicher **Übungen sowie Verlinkungen zu konkretem Fördermaterial**.

#### Förderempfehlungen

Übungen zum Trainieren basaler Lesefähigkeiten

- Übungen zum Hypothesenüberprüfen auf Satzebene, z. B. Sätze mit vertauschten Zeilen ordnen (S. 11)
- 
- Übungen zum Durchgliedern der Wörter (Segmentieren), z. B. Wörter in Silben gliedern (S. 3)
- https://i.bsbb.eu/8015 - Üben der Leseflüssigkeit durch Lautlesetandems (Stufe C) https://i.bsbb.eu/8063

Übungen zur Förderung der Einstellung zum Lesen und der höheren Lesefähigkeiten

- Reziprokes Lesen (S. 41)
- https://i.bsbb.eu/8036 - Lesemotivation entwickeln anhand einer besonderen Buchvorstellung, z. B. Anfang und Ende - Buchguartett an der Leseleine
	- https://i.bsbb.eu/8033

**!**

### **Hinweis: Fehlende Individualrückmeldung**

Wenn ein Kind ILeA plus **noch nicht begonnen oder abgeschlossen** hat, liegen auch keine Rückmeldungen für dieses Kind in der Rückmeldung vor. Die Klassenrückmeldung ist trotzdem bereits abrufbar, mit folgendem Hinweis für das betreffende Kind:

#### Keine Daten vorhanden

Kind 6 hat bisher noch keine Aufgaben bearbeitet.

#### Schritt 6 Mithilfe der Individualrückmeldung individuelle Fördermaßnahmen planen

Zur Planung von individuellen Fördermaßnahmen hilft Ihnen folgende Herangehensweise:

- 1. Identifizieren Sie die Schülerinnen und Schüler **mit hohem Förderbedarf,** planen Sie im **Team** die Maßnahmen zur Förderung und erarbeiten Sie einen **Förderplan**. Beachten Sie dabei die **wichtigsten Regeln:** wenige Fördermaßnahmen, konkrete Ziele formulieren, konkrete Maßnahmen (wer? wann? was?) festhalten.
- 2. Behalten Sie auch Ihre **starken Schülerinnen und Schüler im Blick,** um auch diese angemessen zu fördern.

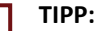

**!** Sie können die Individualrückmeldung als **Grundlage für Elterngespräche** nutzen.

# (E) Evaluation der Fördermaßnahmen

ILeA plus ist ein Instrument zur **lernbegleitenden Diagnostik**.

Nachdem Sie die Diagnose durchgeführt, die Ergebnisse analysiert und Fördermaßnahmen umgesetzt haben, ist es sinnvoll zu überprüfen, inwiefern die **Maßnahmen wirksam** waren. Hierfür bietet es sich an, ILeA plus auch im folgenden Jahr einzusetzen.